# Introduction to R

Exercise: Business Intelligence (Part 2) Summer Term 2014 Stefan Feuerriegel

### Today's Lecture

### **Objectives**

- **1** Being able to perform simple calculations in R
- 2 Understanding the concepts of variables
- **3** Handling vectors and matrices

# **Outline**

- [General Information](#page-3-0)
- [Operations, Functions, Variables](#page-7-0)
- [Vectors](#page-21-0)
- [Matrices](#page-32-0)
- [Extensibility](#page-40-0)
- [Wrap-Up](#page-42-0)

### **Outline**

#### [General Information](#page-3-0)

[Operations, Functions, Variables](#page-7-0)

#### [Vectors](#page-21-0)

- [Matrices](#page-32-0)
- [Extensibility](#page-40-0)

### <span id="page-3-0"></span>[Wrap-Up](#page-42-0)

### Examples of Statistical Software

- Excel Limited capabilities for statistics; good for data preprocessing
- SPSS Easy/good for standard procedures
	- SAS Good for large data sets and complicated analysis
- STATA Common in research; various estimators and statistical tests
- EViews Strong focus on time series analysis
- <span id="page-4-0"></span>Matlab Mathematical programming, but statistical methods limited

# What is R?

- $\blacktriangleright$  Free software environment aimed at statistical computing
- $\blacktriangleright$  Supports many operating systems (Linux, Mac OS X, Windows)
- $\triangleright$  Very frequently used in psychology, bioinformatics, statistics, econometrics, and machine learning

<span id="page-5-0"></span>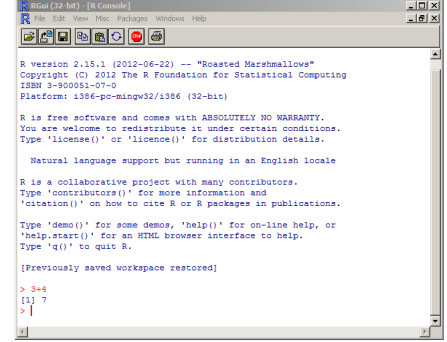

#### Retrieving R

Download at <http://www.r-project.org>

# R Studio as Editor

- $\blacktriangleright$  Instead of typing commands into the R Console, you can generate commands by an editor and then send them to the R window
- $\blacktriangleright$  ... and later modify (correct) them and send again

<span id="page-6-0"></span>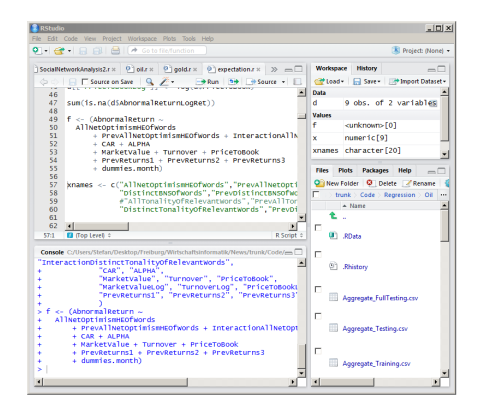

#### Retrieving R Studio (recommended)

Download at <http://www.rstudio.com/>

# **Outline**

#### [General Information](#page-3-0)

[Operations, Functions, Variables](#page-7-0)

#### [Vectors](#page-21-0)

#### **[Matrices](#page-32-0)**

[Extensibility](#page-40-0)

### <span id="page-7-0"></span>[Wrap-Up](#page-42-0)

# First Example

### $\rightarrow$  Live Demonstration

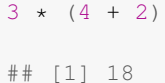

<span id="page-8-0"></span>Introduction to R: [Operations, Functions, Variables](#page-8-0) 9 (2001) 2012 12:30 (2012) 2013 12:30 (2012) 2013 12:30 (2013) 2014

# Arithmetic Operations

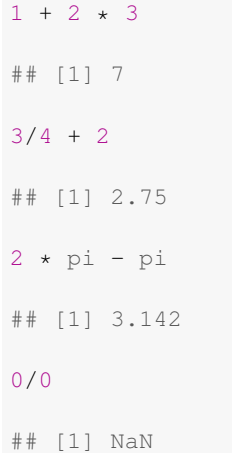

<span id="page-9-0"></span>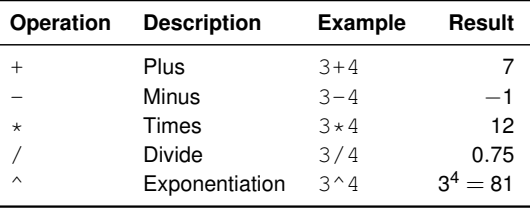

# Logic Operators

### Comparison Operators

Operators <, <=, ==, !=, >=, > return boolean values TRUE or FALSE

<span id="page-10-0"></span>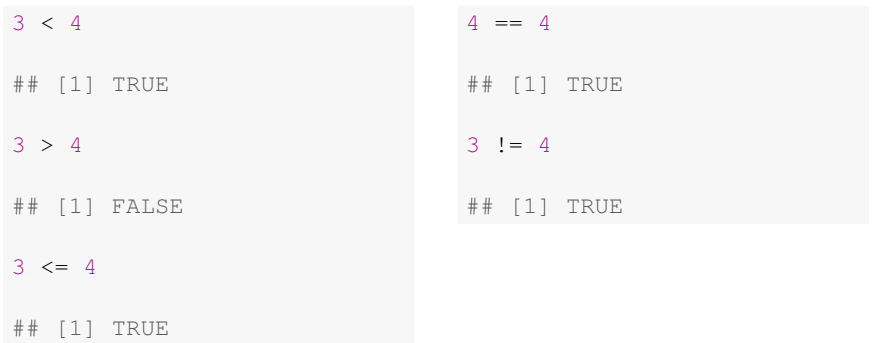

### Brackets, Comments and Decimal Points

 $\triangleright$  Brackets can be used to prioritize evaluations

```
3 * (4 + 2)## [1] 18
```
 $\blacktriangleright$  Important to use a point instead of a comma!

```
3.141
## [1] 3.141
```
 $\triangleright$  Comments via #

<span id="page-11-0"></span> $3 + 4$  # will be ignored ## [1] 7

# Mathematical Functions

 $\triangleright$  Square root

```
sqrt(1 + 1)
## [1] 1.414
```
 $\blacktriangleright$  Logarithm to the base 10

```
log10(10 * 10 * 10)## [1] 3
```
 $\blacktriangleright$  Sinus function and rounding

```
sin(pi) # rarely exact: R uses limited number of digits
## [1] 1.225e-16
round(sin(pi))
## [1] 0
```
# Mathematical Functions

<span id="page-13-0"></span>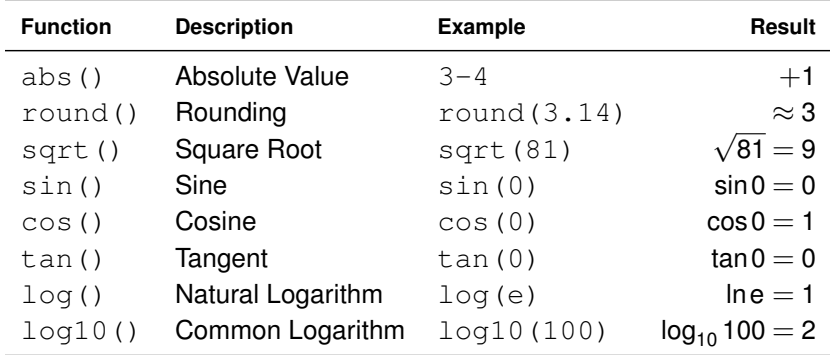

# Exercise: Mathematical Functions

### **Question**

- $\blacktriangleright$  What is the value of abs (3-4  $\star$  5)?
- <span id="page-14-0"></span>▶ Visit <http://pingo.upb.de> with code 1523

# Variables

 $x \le -2$ x ## [1] 2  $x + 3$ ## [1] 5 x ## [1] 2  $x \leq -x + 4$ x ## [1] 6

- $\triangleright$  Variables store values during a session
- $\triangleright$  Value on right is assigned to variable preceding  $"<-"$
- $\triangleright$  No default output after assignment
- $\triangleright$  Recommended names consist of letters A–Z plus " " and "."
- $\blacktriangleright$  Must not contain minus!
	- $\triangleright$  Should be different from function names, e. g. sin
	- $\blacktriangleright$  Good: x, fit, ratio, etc.
- <span id="page-15-0"></span> $\blacktriangleright$  Warning: naming is case-sensitive
	- $\triangleright$  i.e. x and X are different

### Exercise: Variables

#### **Question**

- $\triangleright$  What is the value of z?
- ▶ Visit <http://pingo.upb.de> with code 1523

```
x \leftarrow 2x \leftarrow x + 1y \leq -4z \leftarrow x + yx \leftarrow x + 1z \leftarrow z + x
```
# **Strings**

- $\blacktriangleright$  Sequence of characters are named strings
- $\blacktriangleright$  Surrounded by double quotes (")
- $\blacktriangleright$  Necessary for e.g. naming column names

<span id="page-17-0"></span>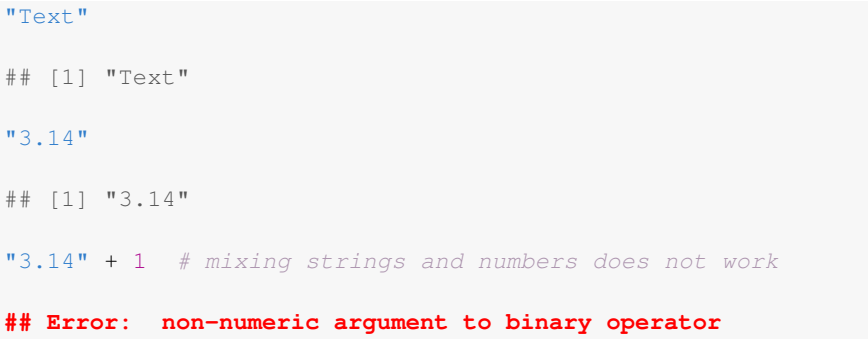

## Help Pages

### Accessing help pages for each function via help (func)

**help**(sin)

<span id="page-18-0"></span>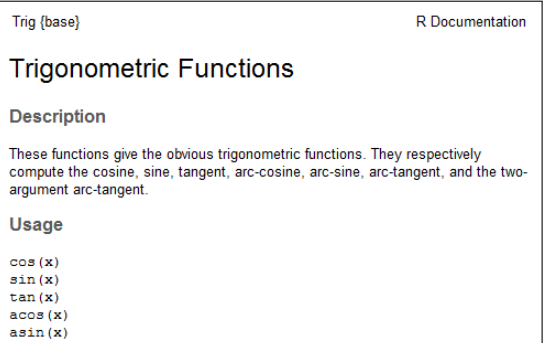

# **Outline**

#### [General Information](#page-3-0)

[Operations, Functions, Variables](#page-7-0)

### [Vectors](#page-21-0)

#### [Matrices](#page-32-0)

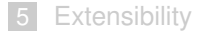

### <span id="page-19-0"></span>[Wrap-Up](#page-42-0)

# Creating and Accessing Vectors

 $\triangleright$  Create vector filled with zeros via numeric(n)

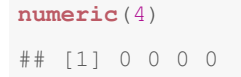

 $\blacktriangleright$  Vector elements are concatenated via c(...)

```
x \leftarrow c(4, 0, 6)x
## [1] 4 0 6
```
 $\blacktriangleright$  Accessing individual elements via squared brackets []

> $x[1]$  # first component ## [1] 4

 $\triangleright$  Selecting a range of elements

```
x[c(2, 3)]
## [1] 0 6
```
 $\blacktriangleright$  Selecting everything but a subset of elements

```
x[-1]## [1] 0 6
x[-c(2, 3)]## [1] 4
```
 $\triangleright$  Dimension via length()

<span id="page-20-0"></span>**length**(x) ## [1] 3

# Updating Vectors

 $x \leftarrow c(4, 0, 6)$ 

#### $\blacktriangleright$  Replacing values

 $x[1] \leftarrow 1$  # replace first component x ## [1] 1 0 6

#### $\blacktriangleright$  Appending elements

<span id="page-21-0"></span> $y \leftarrow c(x, 8)$  # append an element y ## [1] 1 0 6 8

### Vectors: Concatenation

 $x \leftarrow c(4, 0, 6)$  $y \leftarrow c(8, 9)$ 

 $\triangleright$  Combining several vectors is named concatenation

```
z \leftarrow c(x, y) # concatenating two vectors
z
## [1] 4 0 6 8 9
```
 $\triangleright$  Replicating elements by rep(val, count) to form vectors

<span id="page-22-0"></span>**rep**(1, 5) # 5-fold replication of the value 1 ## [1] 1 1 1 1 1  $rep(c(1, 2), 3)$  # repeat vector 3 times ## [1] 1 2 1 2 1 2

### Vector Functions

x <- **c**(1, 2, 3, 0, 10)

#### $\blacktriangleright$  Average value

**mean**(x) ## [1] 3.2

 $\blacktriangleright$  Variance

**var**(x) ## [1] 15.7

 $\triangleright$  Sum of all elements

<span id="page-23-0"></span>**sum**(x) ## [1] 16

### Exercise: Vectors

### **Question**

 $\blacktriangleright$  How to compute a standard deviation of  $x =$  $\sqrt{ }$  $\overline{\phantom{a}}$ 1 4 1  $\mid$  ?

<span id="page-24-0"></span>9

▶ Visit <http://pingo.upb.de> with code 1523

## Vector Operations

 $x \leftarrow c(1, 2)$  $y \leftarrow c(5, 6)$ 

#### $\triangleright$  Scaling

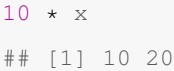

#### $\blacktriangleright$  Addition

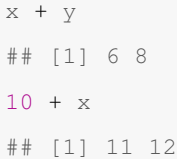

### <span id="page-25-0"></span> $\blacktriangleright$  Be careful with functions such as  $sin()$  on vectors!

# Generating Sequences

 $\blacktriangleright$  Integer sequences

1:4 ## [1] 1 2 3 4 4:1 ## [1] 4 3 2 1

 $\blacktriangleright$  Arbitrary sequences

<span id="page-26-0"></span>(1:10)/10 ## [1] 0.1 0.2 0.3 0.4 0.5 0.6 0.7 0.8 0.9 1.0 **seq**(4, 5, 0.1) # notation: start, end, step size ## [1] 4.0 4.1 4.2 4.3 4.4 4.5 4.6 4.7 4.8 4.9 5.0

### Exercise: Vectors

### **Question**

- ► How to compute  $\sum_{i=1}$ 100 *i*?
- <span id="page-27-0"></span>▶ Visit <http://pingo.upb.de> with code 1523

# **Outline**

- [General Information](#page-3-0)
- [Operations, Functions, Variables](#page-7-0)

#### [Vectors](#page-21-0)

- [Matrices](#page-32-0)
- [Extensibility](#page-40-0)

### <span id="page-28-0"></span>[Wrap-Up](#page-42-0)

# Matrices from Combining Vectors

 $\triangleright$  Generating matrices by combining vectors with cbind (...)

```
height <- c(163, 186, 172)
shoe_size <- c(39, 44, 41)
m <- as.data.frame(cbind(height, shoe_size))
```
#### <span id="page-29-0"></span>. . . but exhausting!

 $\triangleright$  as.data.frame(...) necessary to avoid so-called factor objects

### Files formatted as Comma Separated Values

- $\triangleright$  Support of naive Excel format is unsatisfactory
- ► Recommended: Export as Comma Separated Values (CSV)
- In Excel via Save As  $\rightarrow$  file type is CSV (Comma separated)
- **►** Then: right mouse click  $\rightarrow$  Open with  $\rightarrow$  Text Editor  $\rightarrow$  Check if there are commas

#### Example File: persons.csv

```
name, height, shoesize, age
Julia,163,39,24
Robin,186,44,26
Kevin,172,41,21
Max,184,43,22
Jerry,193,45,31
```
# Matrices from Text Files

read.csv(filename, ...) imports data frame from text file

- $\blacktriangleright$  header=TRUE specifies whether columns have names
- $\triangleright$  sep=", " specifies column delimiter
- $\triangleright$  as.data.frame(...) guarantees output as data frame

```
d <- as.data.frame(read.csv("persons.csv",
    header=TRUE, sep=","))
d
## name height shoesize age
## 1 Julia 163 39 24
## 2 Robin 186 44 26
## 3 Kevin 172 41 21
## 4 Max 184 43 22
## 5 Jerry 193 45 31
```
 $\triangleright$  Alternatively, choose path to file via  $file$ . choose () manually

```
d <- as.data.frame(read.csv(file.choose(),
    header=TRUE, sep=","))
```
### Output: Matrices

 $\triangleright$  Show first 6 rows only (useful for large files)

```
head(d)
```
**str**(d)

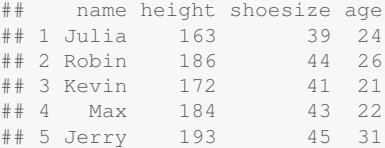

#### $\blacktriangleright$  Show column names

```
## 'data.frame': 5 obs. of 4 variables:
## $ name : Factor w/ 5 levels "Jerry","Julia",..: 2 5 3 4 1
## $ height : int 163 186 172 184 193
## $ shoesize: int 39 44 41 43 45
## $ age : int 24 26 21 22 31
```
## Accessing Matrices

 $\triangleright$  Dimension (#rows, #columns) or number of rows/columns

**dim**(d) ## [1] 5 4 **nrow**(d) ## [1] 5 **ncol**(d) ## [1] 4

 $\blacktriangleright$  Access columns by name

```
d$height
## [1] 163 186 172 184 193
d[["height"]]
## [1] 163 186 172 184 193
```
 $\triangleright$  Accessing an individual element (notation: #row, #column)

<span id="page-33-0"></span> $d[1, 2]$ ## [1] 163

## Selecting Elements

 $\triangleright$  Using single condition to select a subset of rows

```
d[d\angleaqe > 25, ]
## name height shoesize age
## 2 Robin 186 44 26
## 5 Jerry 193 45 31
d[d$aqe == 32, ]
## [1] name height shoesize age
## <0 rows> (or 0-length row.names)
```
 $\triangleright$  Connecting several conditions ( $\&$  is and,  $\mid$  is or)

<span id="page-34-0"></span>d[d\$age < 25 & d\$height <=  $163$ , ] ## name height shoesize age ## 1 Julia 163 39 24

# Adding Columns and Column Names

 $\blacktriangleright$  Adding column

```
d[["heightInInch"]] <- d$height/2.51
d$heightInInch
## [1] 64.94 74.10 68.53 73.31 76.89
```
 $\blacktriangleright$  Getting column names via colnames ()

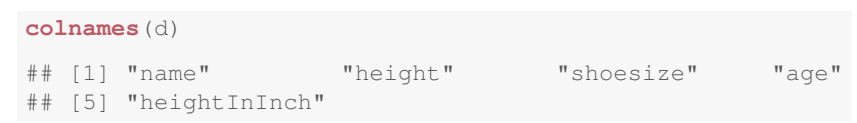

 $\blacktriangleright$  Updating column names

```
colnames(d) <- c("name", "waist", "weight", "shoes",
                 "books")
colnames(d)
## [1] "name" "waist" "weight" "shoes" "books"
```
## **Outline**

- [General Information](#page-3-0)
- [Operations, Functions, Variables](#page-7-0)

#### [Vectors](#page-21-0)

- [Matrices](#page-32-0)
- [Extensibility](#page-40-0)

### <span id="page-36-0"></span>[Wrap-Up](#page-42-0)

# Extending R: Packages

- $\triangleright$  Most routines (from e.g. time series, statistical tests, plotting) are in so-called packages
- $\blacktriangleright$  Packages must be downloaded & installed before usage
- $\triangleright$  When accessing routines, must be loaded via library (package)
- $\blacktriangleright$  Installing packages by clicking:

### In R Console

- $\blacktriangleright$  Menu Packages
- $\blacktriangleright$  Install package(s)  $\dots$
- $\blacktriangleright$  Choose arbitrary server
- $\blacktriangleright$  Choose package

### In R Studio

- $\triangleright$  Menu Tools
- $\blacktriangleright$  Install packages
- $\blacktriangleright$  Enter package name in middle input box
- <span id="page-37-0"></span> $\triangleright$  Press Install

# **Outline**

- [General Information](#page-3-0)
- [Operations, Functions, Variables](#page-7-0)
- [Vectors](#page-21-0)
- [Matrices](#page-32-0)
- [Extensibility](#page-40-0)

### <span id="page-38-0"></span>[Wrap-Up](#page-42-0)

# Tutorials on Using R

- $\triangleright$  Search Internet  $\rightarrow$  many tutorials available online
- $\triangleright$  R Manual is the official introductory document → <http://cran.r-project.org/doc/manuals/R-intro.pdf>
- $\blacktriangleright$  Helpful examples and demonstrations  $\rightarrow$  <http://www.statmethods.net>
- <span id="page-39-0"></span> $\blacktriangleright$  Help pages in R describe parameters in detail, contain examples, but aim at advanced audience

### Recommended Books

- $\triangleright$  German books
	- $\triangleright$  R-Einführung: Einführung durch angewandte Statistik (Pearson, 2011, by Hatzinger, Hornik & Nagel) <http://lib.myilibrary.com/Open.aspx?id=404906>
- $\blacktriangleright$  English books (highly recommended)
	- $\triangleright$  R in Action: Data Analysis and Graphics with R (Manning, 2011, by Kabacoff, same as <statmethods.net>)
	- $\triangleright$  R Cookbook (O'Reilly, 2011, by Teetor)

<span id="page-40-0"></span>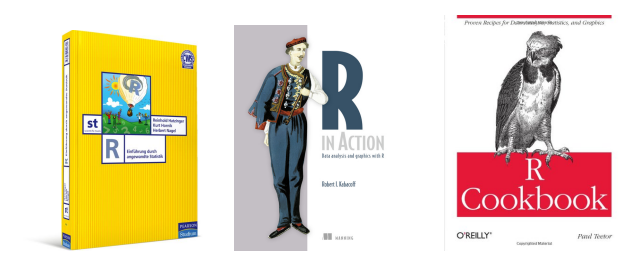

# Summary: Commands

<span id="page-41-0"></span>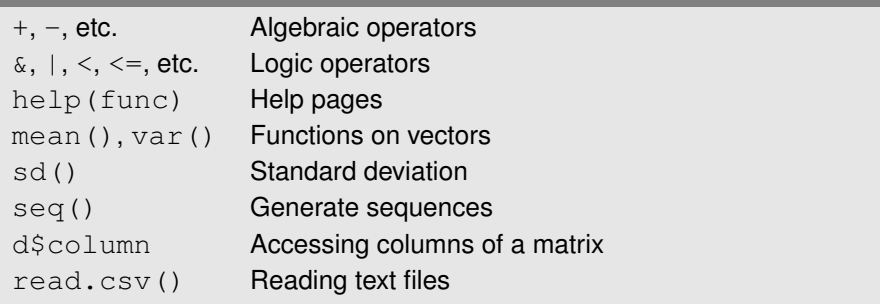

# **Outlook**

### Additional Material

- $\triangleright$  Short summary of today's lecture  $\rightarrow$  Seminar Paper
- $\blacktriangleright$  Further exercises as homework

#### Future Exercises

<span id="page-42-0"></span>R will be used to solve sample problems from Business Intelligence